# **Bldg.No.6 SOPHIA TOWER AV System User Manual**

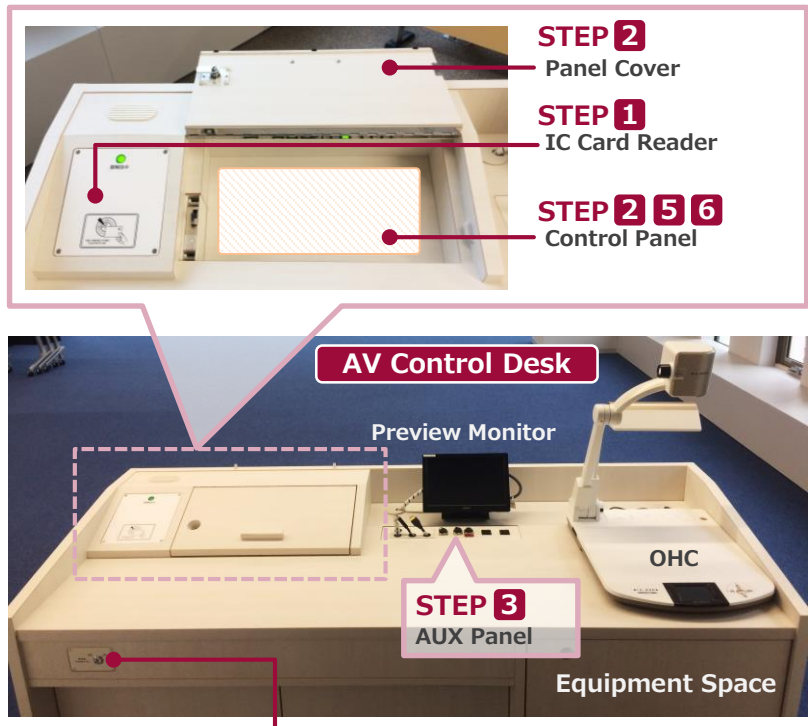

Please operate the equipment inside the AV control desk.

### **Emergency Key**

If the system can not be booted from the IC card, Please use this to start.

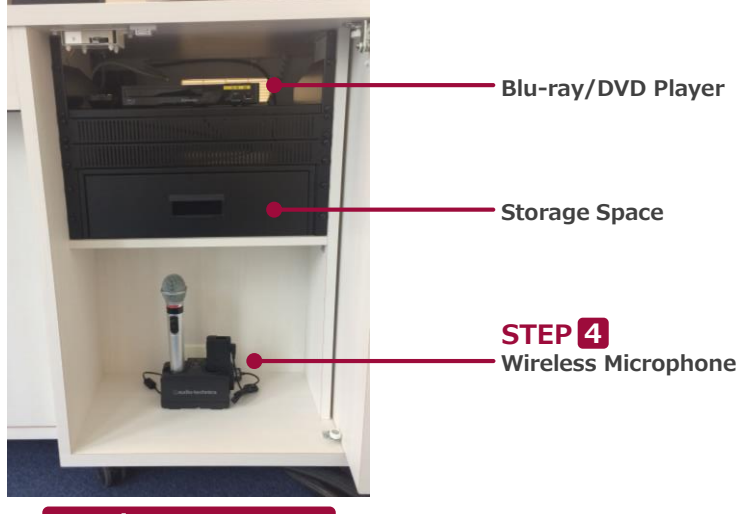

# **1 System Start-Up**

Touch your IC card to the reader.

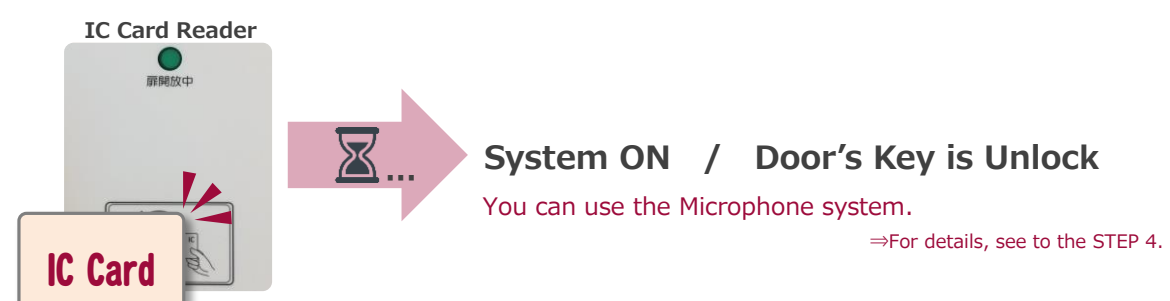

#### **2 AV Presentation**

Open the panel cover of the desk and operate the control panel.

- **① Projector Power ON/OFF** ※**The screen goes down** at the same time as ON.
- **② Video Source Select**
- **③ Audio Select**
- **④ Audio Volume**
- **⑤ Screen Control**
- **⑥ System Shut Down**

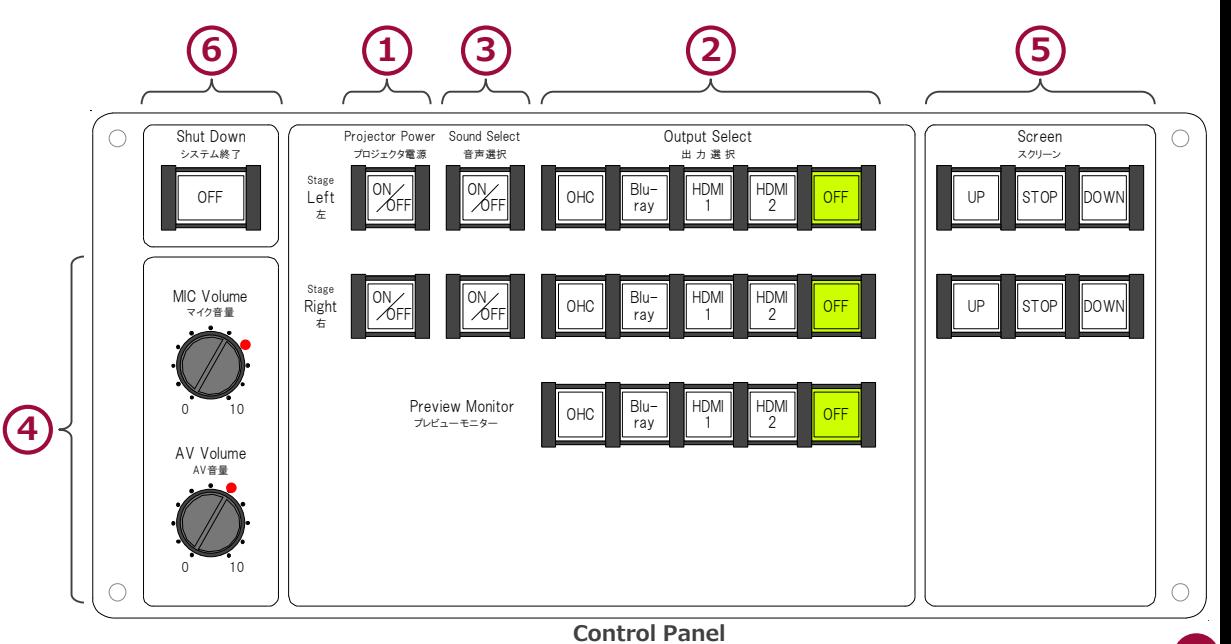

**Equipment Space**

2017.03 EIZO SYSTEM CO., LTD. 1

# **Bldg.No.6 SOPHIA TOWER AV System User Manual**

# **3 Connecting Your BYOD Devices**

Connect your BYOD device to the AUX panel.

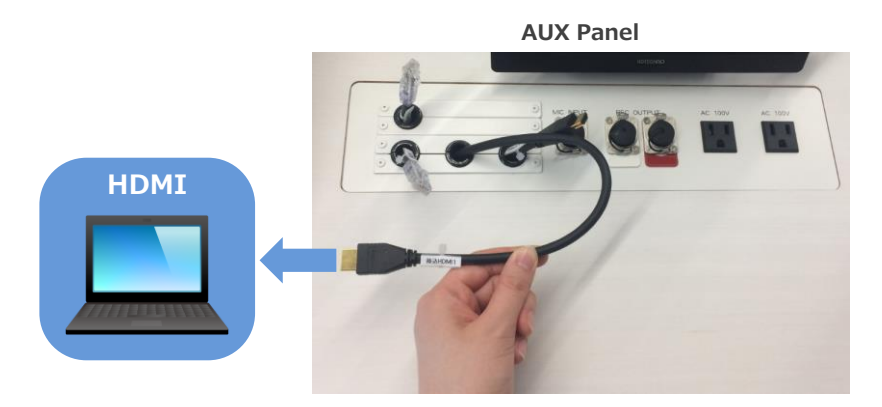

# **If you use a laptop PC, charge the output setting.**

## **Projector Display Menu**

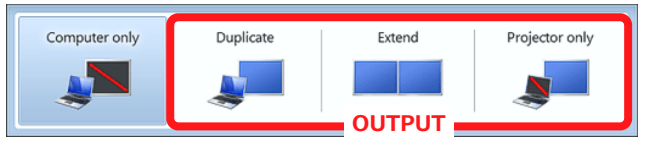

- ●**Duplicate**:Duplicate Desktop on Projector.
- ●**Extend**:Extend Desktop to Projector.
- ●**Projector Only**

### **How To Open Projector Display Menu**

《Windows 7》 **Press 『Windows』+『P』**

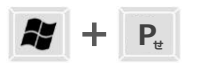

#### 《Not Windows 7》

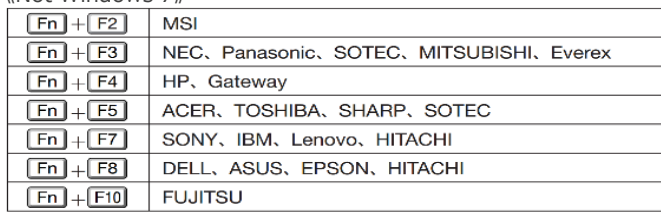

# **103 103 103 103 103 103 103 103 103 103 103 103 103 103 103 103 103 103 103 103 103 103 103 103 103 103 103 103 103 103 103 103 103 103 103 103 103 4 Use Wireless Microphone and Auxiliary Wired Microphone**

Take out the microphone charger and turn on the microphone. Connect to wired microphone to the AUX panel.

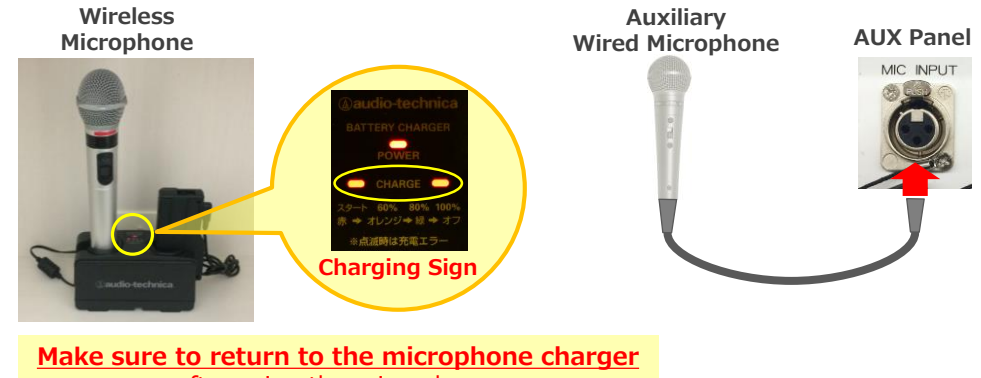

after using the microphone.

# **5 Audio Volume Control**

## The volume is adjusted to the optimum level beforehand.

When adjustment is necessary, please operate the volume knob on the control panel.

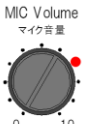

AV音量

#### **MIC Volume** Wireless microphone and Wired microphone

#### **AV Volume** AV Volume

Video audio (Blu-ray, Laptop PC etc.)

Please return to the original level  $\left( \bullet \right)$ after using the system.

# **6 System OFF**

Press **Shut Down button** on Control Panel and **Close the Desk's Door**.

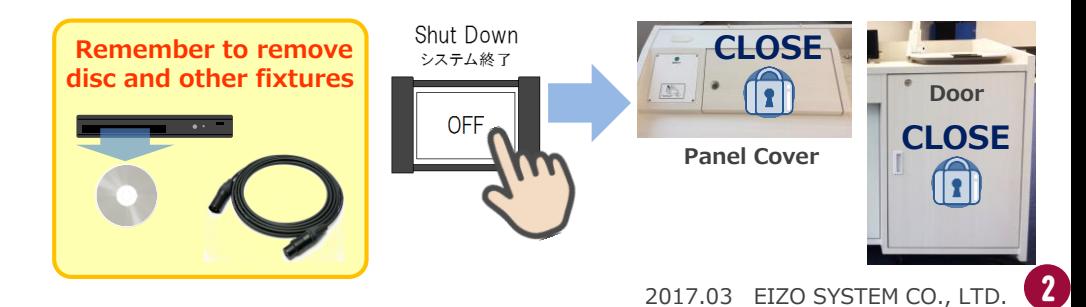